# How to Create a Roster in WellSky

Get to the Main Menu in WellSky

| = | Q Search. | ADMINISTRATOR CONSUMERS REPORTS | UNIT DISTRIBUTION CONTRACTS TOOLS ACTIVITIES RO | ISTERS ROUTES     | 59:55 😫 |
|---|-----------|---------------------------------|-------------------------------------------------|-------------------|---------|
|   |           |                                 |                                                 |                   |         |
|   |           |                                 |                                                 |                   |         |
|   |           |                                 |                                                 |                   |         |
|   |           |                                 |                                                 |                   |         |
| = | Q search  | ADMINISTRATOR CONSU             | IMERS REPORTS UNIT DISTRIBUTION CONTRA          |                   |         |
|   |           |                                 |                                                 |                   |         |
|   |           |                                 | Main Menu Bar Settings                          | ×                 |         |
|   |           |                                 | Administrator                                   | = ^               |         |
|   |           |                                 | Consumers                                       | =                 |         |
|   |           |                                 | Reports                                         | =                 |         |
|   |           |                                 | Unit Distribution                               | =                 |         |
|   |           |                                 | Contracts                                       | =                 |         |
|   |           |                                 | Tools                                           | =                 |         |
|   |           |                                 | Activities                                      |                   |         |
|   |           |                                 | Rosters                                         |                   |         |
|   |           |                                 | Routes                                          | =                 |         |
|   |           |                                 | [More]                                          |                   |         |
|   |           |                                 | My Dashboard                                    | = -               |         |
|   |           |                                 | Invoices                                        | =                 |         |
|   |           |                                 | Paymente                                        | OK CANCEL         |         |
|   |           |                                 | nese i                                          | or or or or other |         |

Use drop down to rearrange Main Menu if needed

Click on Roster

| 1 🖌         | Q Search                                      | ADMINISTRATOR C            | ONSUMERS R               | EPORTS UNIT DISTRUBUTIO            | N CONTRACTS TO         | OLS ACTIVITIES  | ROSTERS ROUTES                        |                                   | 59:56 😫                       |
|-------------|-----------------------------------------------|----------------------------|--------------------------|------------------------------------|------------------------|-----------------|---------------------------------------|-----------------------------------|-------------------------------|
| Roster      | r Definitions                                 |                            |                          |                                    |                        |                 |                                       |                                   | Switch To • -                 |
| Sorted By P | Provider (Filtered)                           |                            |                          |                                    |                        | Add time   Open | Record Roster   Delete   Copy   Print | Permat Columns   Print Grid   Rel | fresh   Expert Grid   Open Au |
| Row Actions | Name                                          | Service Fillers Based On S | Тура 🌱                   | Agency                             | Provider *             | T Care Program  | Y Service                             | 😵 Subprovider 🎖                   |                               |
|             | MOW Sharonville Congregate                    | Service Delivery           | Specified Service        | 1_Council on Aging of Southwestern | OF MOW of SW OH & NRCY | Traditional OAA | Congregate Meals                      |                                   |                               |
|             | COVID Shell Stable 14-day box Sharonville     | Senrice Delivery           | Specified Service        | 1_Council on Aging of Southwestern | OF MOW OF SWICH & NKY  | Traditional OAA | Home Delivered Mnail                  | i - Rate 3                        |                               |
|             | MOW Trimity Manor Congregate                  | Service Delivery           | <b>Specified Service</b> | 1_Council on Aging of Southwestern | OF MOW of SW OH & NKY  | Traditional OAA | Congregate Meats                      |                                   |                               |
|             | COVIO Sheet Statue 14-itay box - Maple Towers | Stervice Delivery          | Specified Service        | 1_Council an Aging of Southwestern | OF NOW OF SW OH & NKY  | Predbonel OAA   | Home Delivered Mean                   | - Rate 3                          |                               |
|             | M P DOVID Frazen/Daily Meats - 55 Nonth       | Service Delivery           | Specified Service        | 1_Council on Aging of Southwestern | OF MOW & SW OH & NKY   | Traditional QAA | Home Delivered Meal                   | I - Rate 2                        |                               |
|             | KOW West Chesser Congregola                   | Service Delivery           | Epecties Service         | 1_Council on Aging of Southwestern | DI MOW OF SWICH & NRY  | Traditional OAA | Congregate Meets                      |                                   |                               |
|             | MOW MdPointe Library, Monroe Congregate       | Service Delivery           | <b>Specified Service</b> | LCouncil on Aping of Southwestern  | OF MOW of SW OH & NKY  | Itadbonal QAA   | Congregate Meats                      |                                   |                               |
|             | K MOW Booth Congregate                        | Service Delivery           | <b>Toeched Service</b>   | 1_Council on Aging of Southwestern | DI MOW of SW OH & NKY  | Traditional OAA | Congregate Meets                      |                                   |                               |
|             | COVID Shell States 14-day box - MameCeves     | Service Delivery           | Specified Service        | 1_Council on Aging of Southwestern | OF MOW of SW OH & NKY  | Fradbonal OAA   | Home Delivered Meal                   | - Rate 3                          |                               |
| 2 - 1       | MOW Anderson Congregate                       | Service Delivery           | <b>Ipecified</b> Dervice | 1_Council on Aging of Southwestern | OF MOW 6FSW OH & NRY   | Traditional GAA | Congregate Meats                      |                                   |                               |

Click on Add New

| =              | E A Search                                                  | ADMINISTRATOR                               | CONSUMERS | REPORTS | UNIT DISTRIBUTION | CONTRACTS | т |
|----------------|-------------------------------------------------------------|---------------------------------------------|-----------|---------|-------------------|-----------|---|
| nal            | tin Roster Definition -                                     |                                             |           |         |                   |           |   |
| il upe         | Save   Save and Close   Close   Print -   Open Audits   She | ow Preview                                  |           |         |                   |           |   |
| кеселлу орелеа | OK   Expand All   Collapse All                              |                                             |           |         |                   | Services  |   |
| MOI N IOM      |                                                             | Type<br>Multi-Service                       |           | -       |                   |           |   |
| 4              | Care Program                                                | Agency<br>1_Council on Aging of Southwester | rn Ohio   | •       |                   |           |   |
|                | Provider                                                    | Site                                        |           | -       |                   |           |   |
|                | Based On (Any)                                              |                                             |           |         |                   |           |   |
|                | Roster Filters (2/15)                                       |                                             |           |         |                   |           |   |
|                | Service Filters (0/17)                                      |                                             |           |         |                   |           |   |
|                | ✓ Route (0/1)                                               |                                             |           |         |                   |           |   |

# Setup Roster,

## **Roster Filters**

#### Service Filters

| Q Search                                 | ADMINISTRATOR CONSUMERS                                     | REPOR | TS UNIT DISTRIBUTION CONTI | RACTS TOOLS A | CTIVITIES                               |   |
|------------------------------------------|-------------------------------------------------------------|-------|----------------------------|---------------|-----------------------------------------|---|
| Roster Definition -                      |                                                             |       |                            |               | Rosters                                 | Ì |
| ave   Save and Close   Close   Reject Cl | hanges   Print •   Open Audits   Show Preview               |       |                            |               |                                         |   |
| OK   Expand All   Collapse All           |                                                             |       | Services                   |               | Routes                                  | 1 |
| Roster                                   |                                                             |       | 📴 🛪 Congregate Meals       | Title III-C1  | My Dashboard                            |   |
| Name                                     | Туре                                                        |       |                            |               | 2                                       |   |
|                                          | Specified Service                                           | •     |                            |               | Invoices                                |   |
| Care Program                             | Agency                                                      |       |                            |               |                                         |   |
| Traditional OAA                          | <ul> <li>1_Council on Aging of Southwestern Ohio</li> </ul> | •     |                            |               | Payments                                |   |
| Provider                                 | Site                                                        |       |                            |               | 100000000000000000000000000000000000000 |   |
|                                          | •                                                           | •     |                            |               | Saved Searches                          | 1 |
| Based On                                 |                                                             |       |                            |               |                                         |   |
| Service Delivery                         | ÷                                                           |       |                            |               | Menu Settings                           |   |

Setup Roster, Roster name is important for identification and location. Start name with PSA1 Provider Name Site

| Roster Definition -                                                                                                    |                                                                                                    | Ang dang                                                                                                    |            |                      |   |              |       | Switch To •         |
|----------------------------------------------------------------------------------------------------|----------------------------------------------------------------------------------------------------|----------------------------------------------------------------------------------------------------|------------|----------------------|---|--------------|-------|---------------------|
| rve   Save and Close   Close   Rej                                                                                                    | ect Changes   Print •                                                                                                    | Open Audits   Show Preview                                                                                                    |            |                      |   |              |       |                     |
| OK   Expand All   Collapse All                                                                                                    |                                                                                                    |                                                                                                    |            | Services             |   |              | Add N | lew   Open   Delete |
| Roster                                                                                                    |                                                                                                    |                                                                                                    |            | 😂 🛪 Congregate Meals | , | fitle III-C1 |       |                     |
| Name                                                                                                    |                                                                                                    | Туре                                                                                                    |            |                      |   |              |       |                     |
| Beensering and                                                                                                    |                                                                                                    | Specified Service                                                                                                    | •          |                      |   |              |       |                     |
| Care Program                                                                                                    |                                                                                                    | Agency                                                                                                    |            |                      |   |              |       |                     |
| Traditional OAA                                                                                                    |                                                                                                    |                                                                                                    | • •        |                      |   |              |       |                     |
| Provider                                                                                                    |                                                                                                    |                                                                                                    |            |                      |   |              |       |                     |
|                                                                                                    |                                                                                                    |                                                                                                    | 1.1        |                      |   |              |       |                     |
| Based On<br>Service Delivery                                                                                                    |                                                                                                    | ÷.                                                                                                    |            |                      |   |              |       |                     |
| ster Definition -                                                                                                    |                                                                                                    |                                                                                                    |            |                      |   |              |       | Switch To           |
| oster Definition -                                                                                                    | Changes   Print •                                                                                                    | Open Audits   Show Preview                                                                                                    |            | 11                   |   |              |       | Switch To           |
| Server Astronomical Contraction                                                                                                    | Changes   Print +                                                                                                    | Open Audits   Show Preview  <br>Consumer                                                                                                    |            |                      |   |              |       | Switch To           |
| Save and Close   Close   Heject (<br>Roster Filters (2/15)                                                                                                    | Changes   Print •                                                                                                    |                                                                                                    | <b>a</b> × |                      |   |              |       | Switch To.,         |
| Save and Close   Close   Heject (<br>Roster Filters (2/15)<br>Name Is Like                                                                                                    | Changès   Print +                                                                                                    | Consumer                                                                                                    |            |                      |   |              |       | Switch To           |
| Save and Close   Close   Heject /<br>Roster Filters (2/15)<br>Name Is Like<br>Program (Not Enrolled)                                                                                              | Type   specified Service   1_Council on Aging of Southwestern Ohio   Site   Set Changee:   Print +   Open Audits   Show Preview      ect Changee:   Print +   Open Audits   Show Preview   ect Changee:   Print +   Open Audits   Show Preview   ect Changee:   Print +   Open Audits   Show Preview | Switch To                                                                                                    |            |                      |   |              |       |                     |
| Save and Close   Close   Heject /<br>Koster Filters (2/15)<br>Name Is Like<br>Program (Not Enrolled)                                                                                              |                                                                                                    | Consumer<br>(Any)<br>Default Agency<br>(Any)                                                                                                    | <b>₩</b> * |                      |   |              |       | Switch To           |
| Save and Close   Close   Reject /<br>Koster Filters (2/15)<br>Iame Is Like<br>Program (Not Enrolled)<br>)<br>It Provider                                                                          | ) 🗠 ×                                                                                                    | Consumer<br>(Any)<br>Default Agency<br>(Any)<br>Consumer Provider                                                                                                    | <b>₩</b> * |                      |   |              |       | Switch To           |
| Save and Close   Close   Reject /<br>Koster Filters (2/15)<br>kame Is Like<br>Program (Not Enrolled)<br>)<br>It Provider                                                                          | ) 🗠 ×                                                                                                    | Consumer<br>(Any)<br>Default Agency<br>(Any)<br>Consumer Provider<br>(Any)                                                                                                    | - ×        |                      |   |              |       | Switch To           |
| Save and Close [ Reject /<br>koster Filters (2/15)<br>warne is Like<br>Program (Net Enrolled)<br>)<br>is Provider<br>)<br>ry Care Manager                                                         | » ×<br>۵ ×                                                                                                    | Consumer<br>(Any)<br>Default Agency<br>(Any)<br>Consumer Provider<br>[(Any)<br>Consumer Care Manager                                                                                                    | - ×        |                      |   |              |       | Switch To           |
| Save and Close [ Reject /<br><b>coster Filters (2/15)</b><br>Varme Is Like<br>Program (Net Enrolled)<br>)<br>it Provider<br>)<br>ry Care Manager<br>)                                             | » ×<br>۵ ×                                                                                                    | Consumer<br>(Any)<br>Default Agency<br>(Any)<br>Consumer Provider<br>(Any)<br>Consumer Care Manager<br>(Any)                                                                                                  |            |                      |   |              |       | Switch To           |
| Save and Close [ Close ] Heject /<br>Koster Filters (2/15)<br>Name Is Like<br>Program (Not Enrolled)<br>)<br>)<br>)<br>)<br>)<br>)<br>)<br>)<br>)<br>)<br>)<br>)<br>)                             | а х<br>а х<br>а х<br>а                                                                                                    | Consumer<br>(Any)<br>Default Agency<br>(Any)<br>Consumer Provider<br>(Any)<br>Consumer Care Manager<br>(Any)<br>Residential ZIP Code                                                                          |            |                      |   |              |       | Switch To           |
| Save and Close [ Close ] Heject /<br>Koster Filters (2/15)<br>Name Is Like<br>Program (Not Enrolled)<br>)<br>)<br>)<br>)<br>)<br>)<br>)<br>)<br>)<br>)<br>)<br>)<br>)                             | а х<br>а х<br>а х<br>а                                                                                                    | Consumer<br>(Any)<br>Default Agency<br>(Any)<br>Consumer Provider<br>(Any)<br>Consumer Care Manager<br>(Any)<br>Residential ZIP Code<br>(Any)                                                                 |            |                      |   |              |       | Switch To           |
| Sover and Clove [ Reject :<br>koster Filters (2/15)<br>arme is Like<br>Program (Net Enrolled)<br>)<br>the Provider<br>)<br>ry Care Manager<br>)<br>ential Town<br>)<br>ential County              |                                                                                                    | Consumer<br>(Any)<br>Default Agency<br>(Any)<br>Consumer Provider<br>(Any)<br>Consumer Care Manager<br>(Any)<br>Residential ZIP Code<br>(Any)                                                                 | - x        |                      |   |              |       | Switch To           |
| Save and clove [ clove ] #riject :<br>koster Filters (2/15)<br>warne is Like<br>Program (Net Enrolled)<br>)<br>it Provider<br>)<br>ry Care Manager<br>)<br>ential Town<br>)<br>ential County<br>) |                                                                                                    | Consumer<br>(Any)<br>Default Agency<br>(Any)<br>Consumer Provider<br>(Any)<br>Consumer Care Manager<br>(Any)<br>Residential ZIP Code<br>(Any)<br>Residential Municipality<br>(Any)                            | - x        |                      |   |              |       | Switch To           |
| Save and clove [ clove ] #riject :<br>koster Filters (2/15)<br>warne is Like<br>Program (Net Enrolled)<br>)<br>it Provider<br>)<br>ry Care Manager<br>)<br>ential Town<br>)<br>ential County<br>) |                                                                                                    | Consumer<br>(Any)<br>Default Agency<br>(Any)<br>Consumer Provider<br>(Any)<br>Consumer Care Manager<br>(Any)<br>Residential ZIP Code<br>(Any)<br>Residential Plunicipality<br>(Any)<br>Include Consumer Group | - x        |                      |   |              |       | Switch To           |
| Save and Close   Close   Heject (<br>Roster Filters (2/15)                                                                                                    |                                                                                                    | Consumer<br>(Any)<br>Default Agency<br>(Any)<br>Consumer Provider<br>(Any)<br>Consumer Care Manager<br>(Any)<br>Residential ZIP Code<br>(Any)<br>Residential Plunicipality<br>(Any)<br>Include Consumer Group |            |                      |   |              |       | Switch To           |

| Care Program            |  |       | Care Program/Service    |     |
|-------------------------|--|-------|-------------------------|-----|
| (Any)                   |  | 🛁 📂 ≍ | (Any)                   | 😂 × |
| Service Agency          |  |       | Service                 |     |
| (Any)                   |  | 😂 🛪   | Congregate Meals        | 🛶 💌 |
| Subservice              |  |       | Provider                |     |
| (Any)                   |  | 😂 ×   |                         | 😂 🗙 |
| Subprovider             |  |       | Site                    |     |
| (Any)                   |  |       |                         | 🔛 🛪 |
| Service Fund Identifier |  |       | Day Range               |     |
| (Any)                   |  |       | Within last six months. | *   |
| Start Date              |  |       | End Date                |     |
| Enter date              |  |       | Enter date              |     |
| Care Plan Status        |  |       | Care Plan Reason        |     |
| (Any)                   |  |       | (Any)                   | -   |
| Service Plan Status     |  |       | Service Plan Reason     |     |
| (Any)                   |  | -     | (Any)                   | -   |
| Place Of Service        |  |       |                         |     |
| (Any)                   |  |       |                         |     |

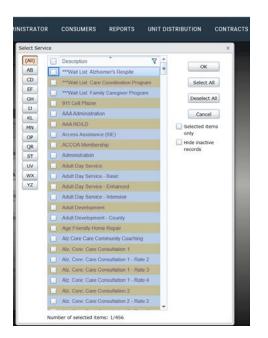

#### Select Services

#### Select Provider Name

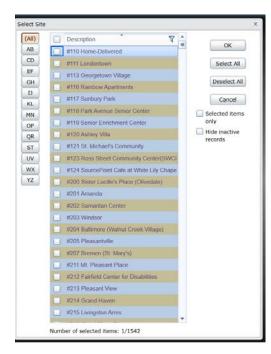

#### Select Site

|                           | nanges   min | * 1 | Open Audits   Show Preview                                 |      | _ |
|---------------------------|--------------|-----|------------------------------------------------------------|------|---|
| No                        |              | -   | No                                                         |      |   |
| Consumer Fund Identifier  |              |     |                                                            |      |   |
| (Any)                     |              | ×   |                                                            |      |   |
| Service Filters (4/17)    |              |     |                                                            |      |   |
| Care Program              |              |     | Care Program/Service                                       |      |   |
| (Any)                     |              | ×   | (Any) 📴 🛪                                                  |      |   |
| Service Agency            |              |     | Service                                                    |      |   |
| (Any)                     |              | ×   | Congregate Meals                                           |      |   |
| Subservice                |              |     | Provider                                                   |      |   |
| (Any)                     |              | ×   |                                                            |      |   |
| Subprovider               |              |     | Site                                                       |      |   |
| (Any)                     |              | ×   | 🛁 🖌                                                        |      |   |
| Service Fund Identifier   |              |     | Day Range                                                  |      |   |
| (Any)                     | 🕒 📄          | ×   | Within last six months.                                    |      |   |
| Start Date                |              |     | (None)                                                     |      |   |
| Enter date                |              |     | Within the current service roster month.                   |      | L |
| Care Plan Status          |              |     | Within the current service roster month and the month prio | r. 😑 |   |
| (Any)                     |              | -   | Within last three months.                                  |      |   |
|                           |              |     | Within last four months.                                   |      |   |
| Service Plan Status (Any) |              | •   | Within last five months.                                   |      | 1 |
| (Arry)                    |              |     | Within last six months.                                    |      |   |

# Select Day Range

## Save

Close